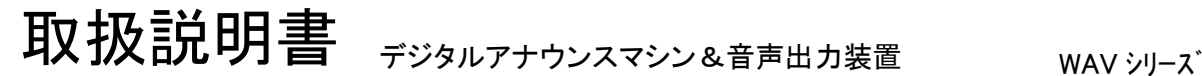

改定(24V) 00-WAV-2B-UM-02 20011019 改定 00-WAV-2B-UM-01 20010724 00-WAV-2B-UM-00 20000628

このたびは、WAVシリーズをお買い上げ頂き、誠にありがとうございます。 本機の優れた機能をご理解頂き、末永くご愛用頂くためにも、この取扱説明書を よくお読み下さい。

 WAV200B WAV200B-RS

ご注意 │●水、湿気、ほこり、油煙などの多い場所に設置しないで下さい。火災、故障、感電の原因になります。 ● 本装置の接続、カードの挿入・交換、各種設定・変更の際は、感電事故を避けるた め、必ず、電源を切ってから行って下さい。 ボードタイプの場合、漏電事故や感電を避けるために、ケースや盤内に収納してご使用下さい。 ● 本装置の定格範囲外で使用されますと、故障が起きたり、十分な機能が発揮できないこ とがあります。  $/ \mathbf{I} \setminus$ 

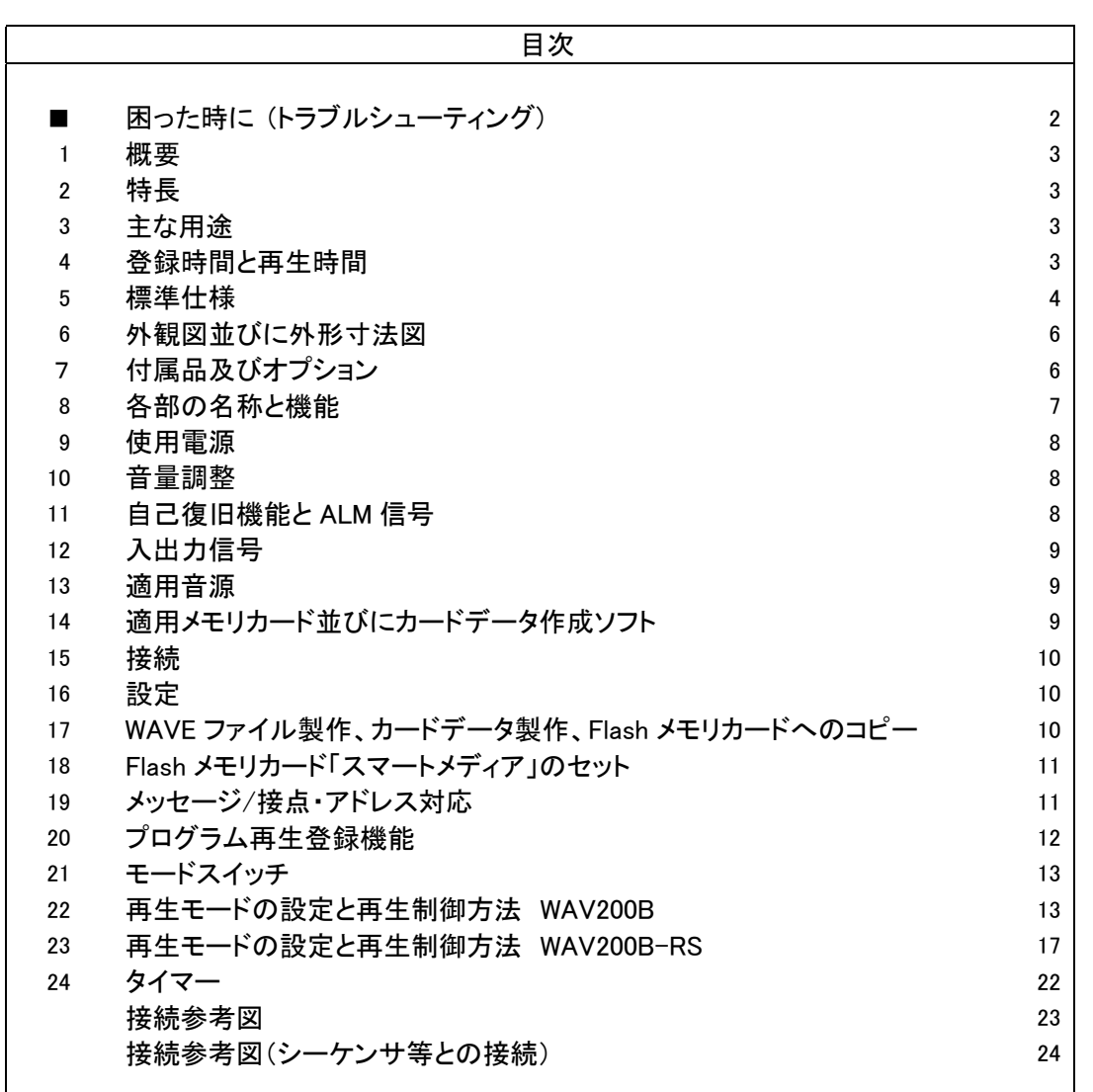

VoiceNavi 三共電子株式会社

http://www.voicenavi.co.jp

### E-mail:info@voicenavi.co.jp

困った時に (トラブルシューティング)

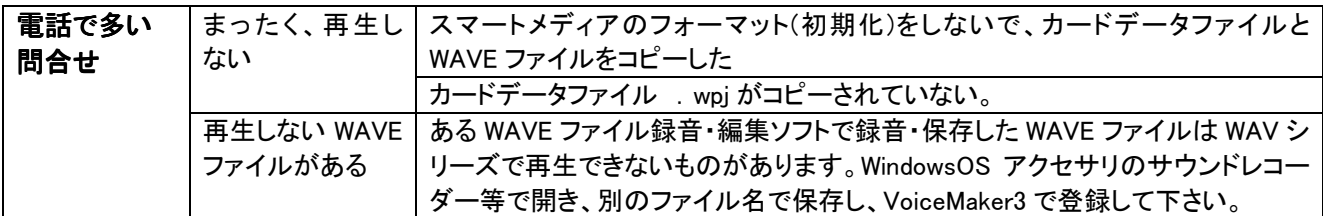

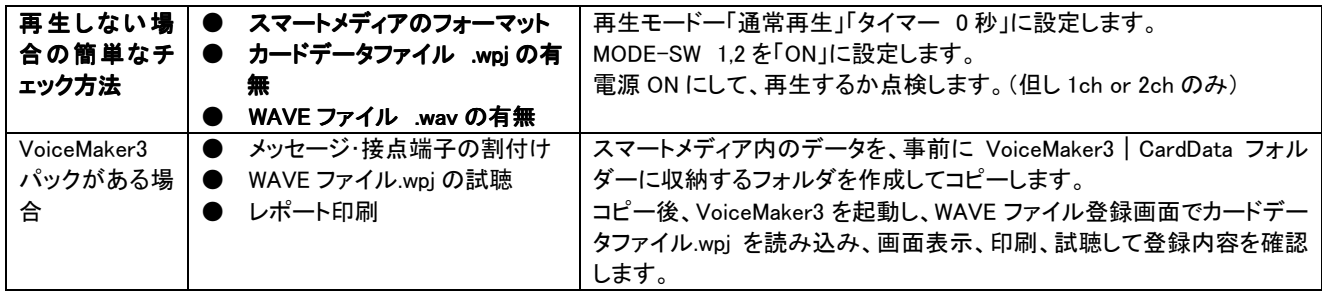

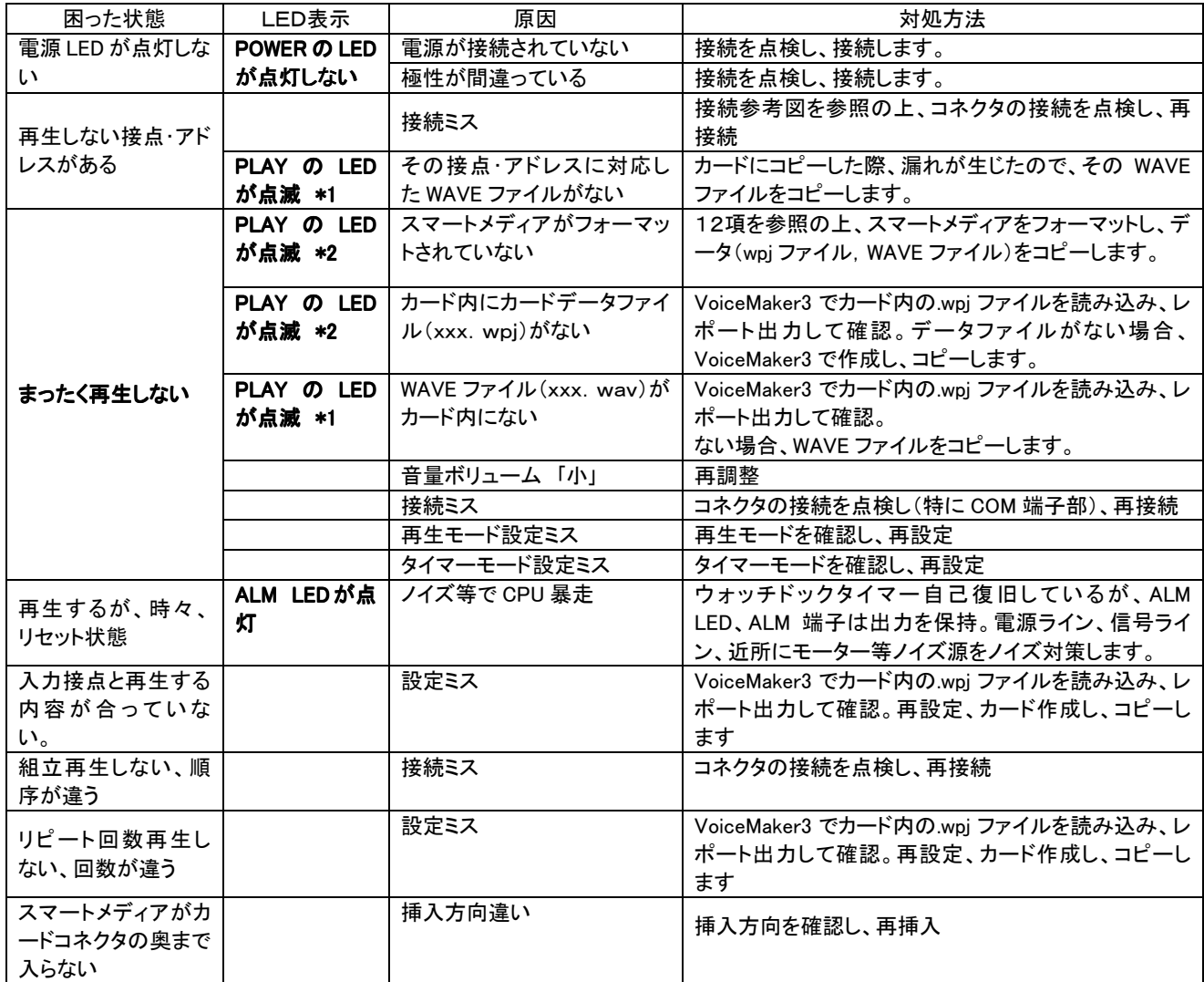

(注) \*1 再生の起動時にPLAYのLEDが点滅します。STOP入力にて消灯します。

\*2 PLAYのLEDが点滅した状態で、再生起動を行うとALARMのLEDが点灯します。

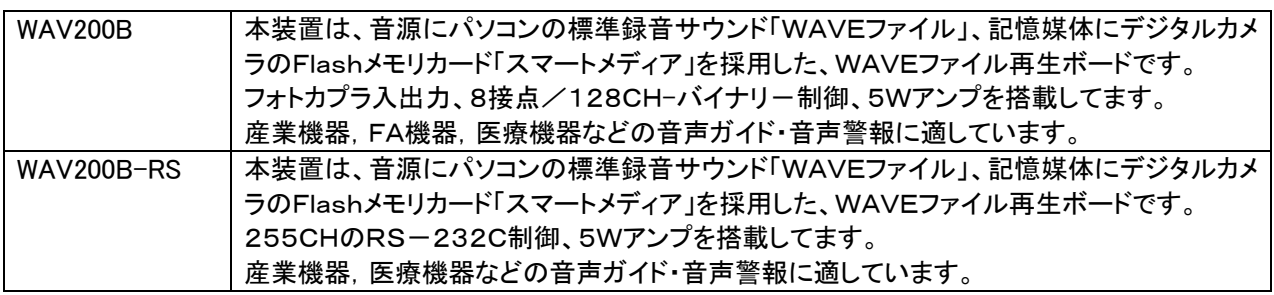

1.概要

2.特長

3.主な用途

4.登録時間と再生時間

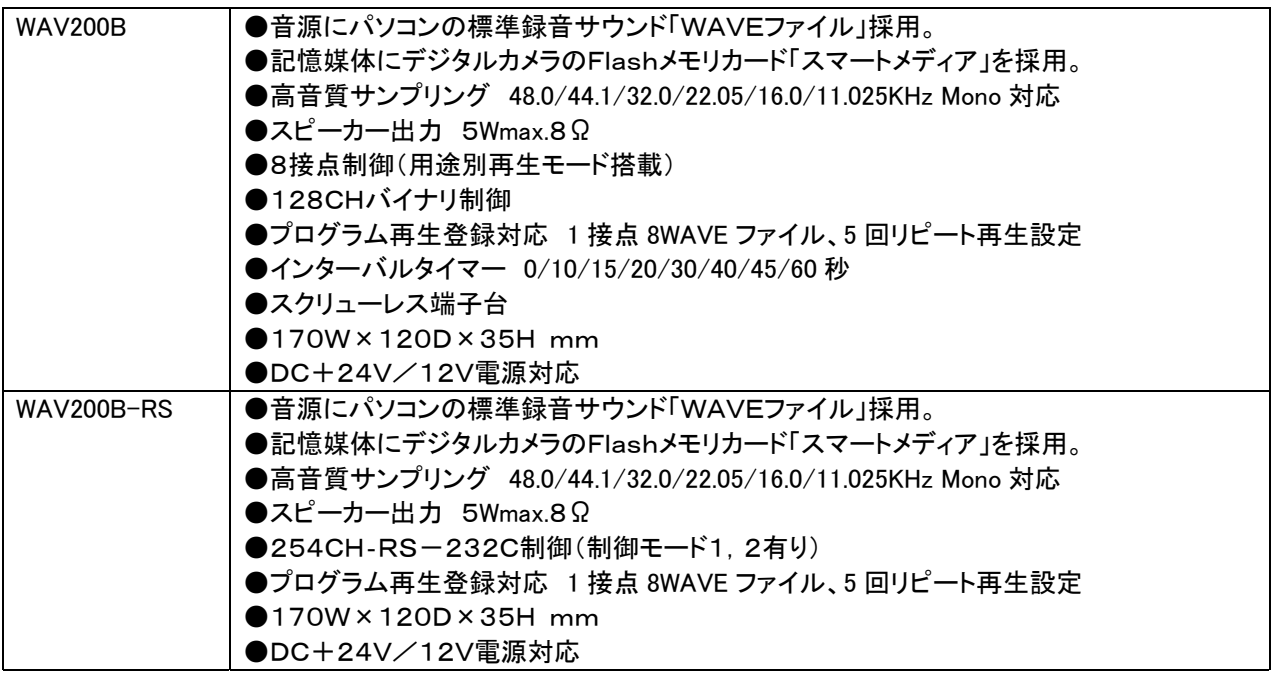

| MODEL          | ホスト                      | 用涂                                                                              |
|----------------|--------------------------|---------------------------------------------------------------------------------|
| <b>WAV200B</b> | CPU ボード<br>シーケンサ         | ■少量多品種の産業機器・FA機器の音声ガイド・音声警報<br>■海外使用の少量多品種の産業機器・FA機器の音声ガイド<br>■中大型医療機器の音声ガイド/警報 |
| WAV200B-RS     | パソコン<br>CPU ボード<br>シーケンサ | ■少量多品種の産業機器・FA機器の音声ガイド・音声警報<br>■海外使用の少量多品種の産業機器・FA機器の音声ガイド                      |

■登録時間:サンプリング周波数・スマートメディアのカード容量による。.

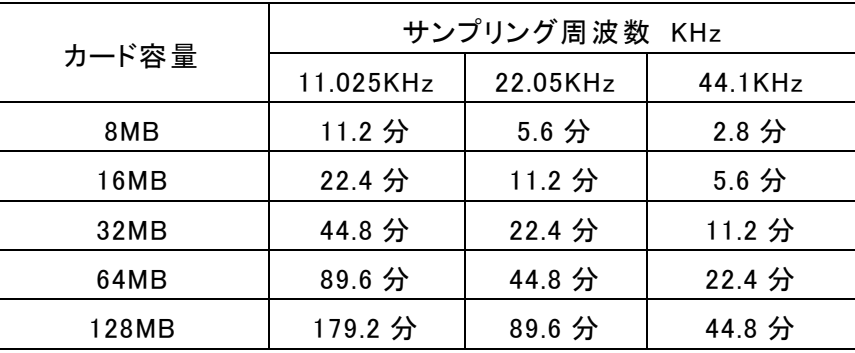

PCM 8Bit MONO 単位:分 max

(注) 1WAVE ファイルの制限 16MB 未満。 16MB 以上の WAVE ファイルは再生できません。 サンプリング周波数の混在再生もできます。

■再生時間:プログラム再生登録機能を使用する場合はプログラム登録内容によります。

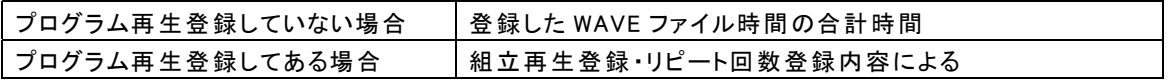

### ■WAV200B

5.標準仕様

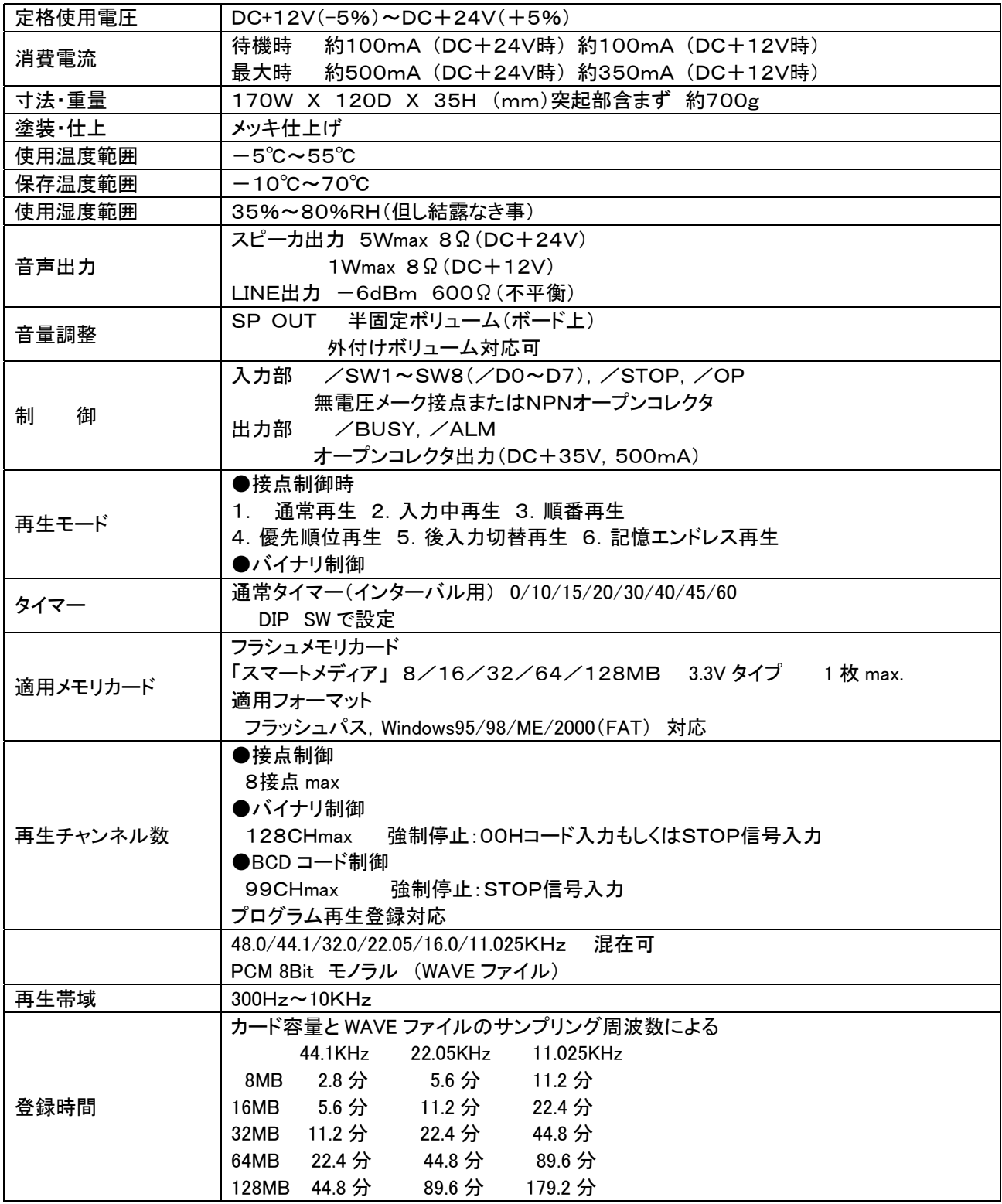

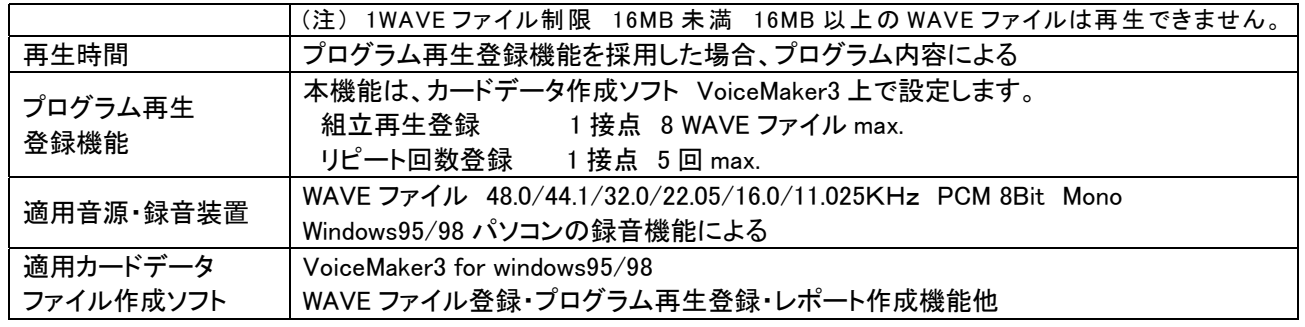

■WAV200B-RS

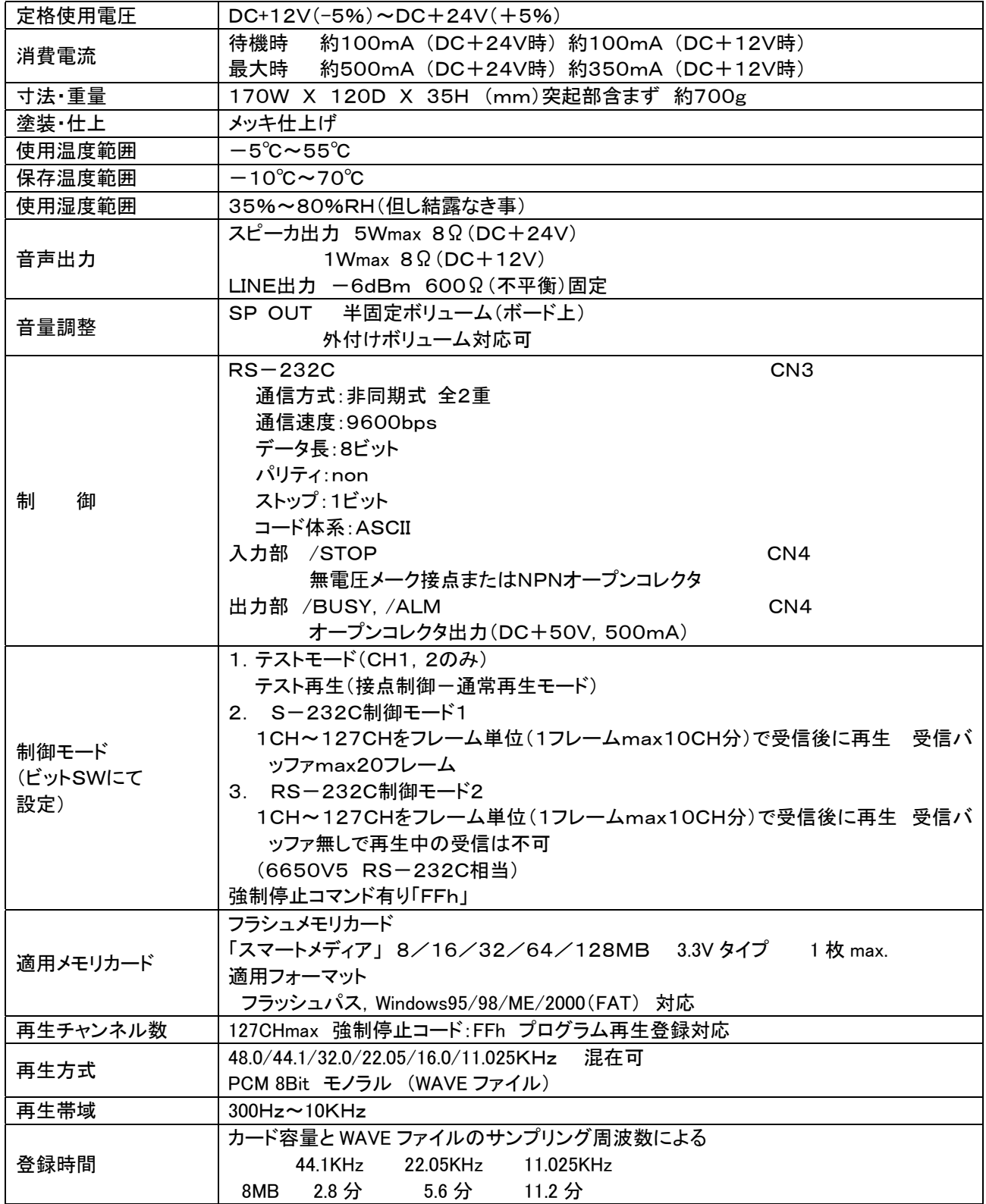

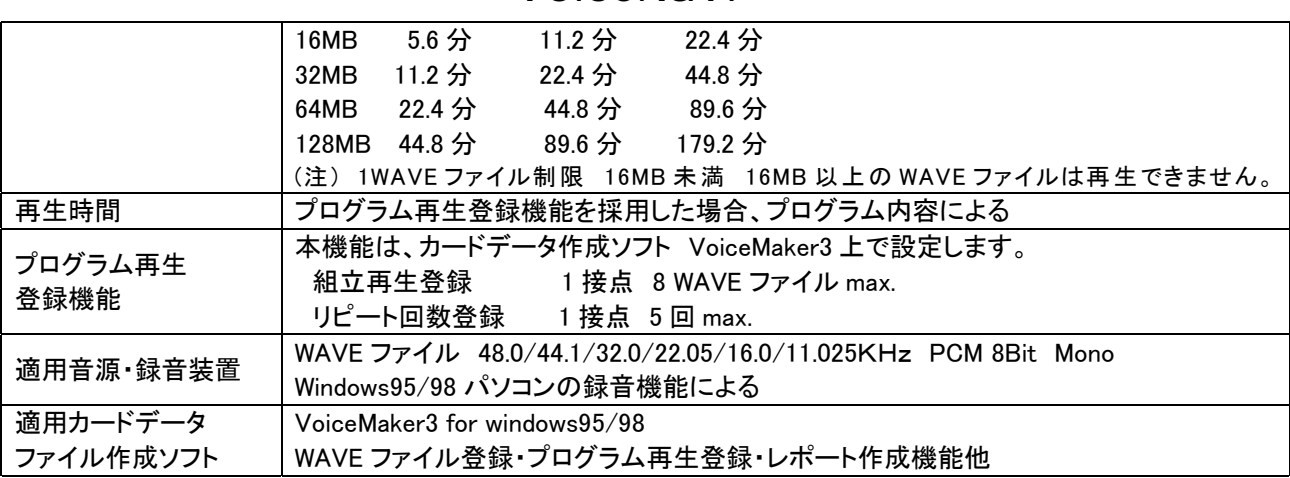

 $\blacksquare$ WAV200B-RS

6.外観図並びに外形寸法図

7.付属品及びオプション

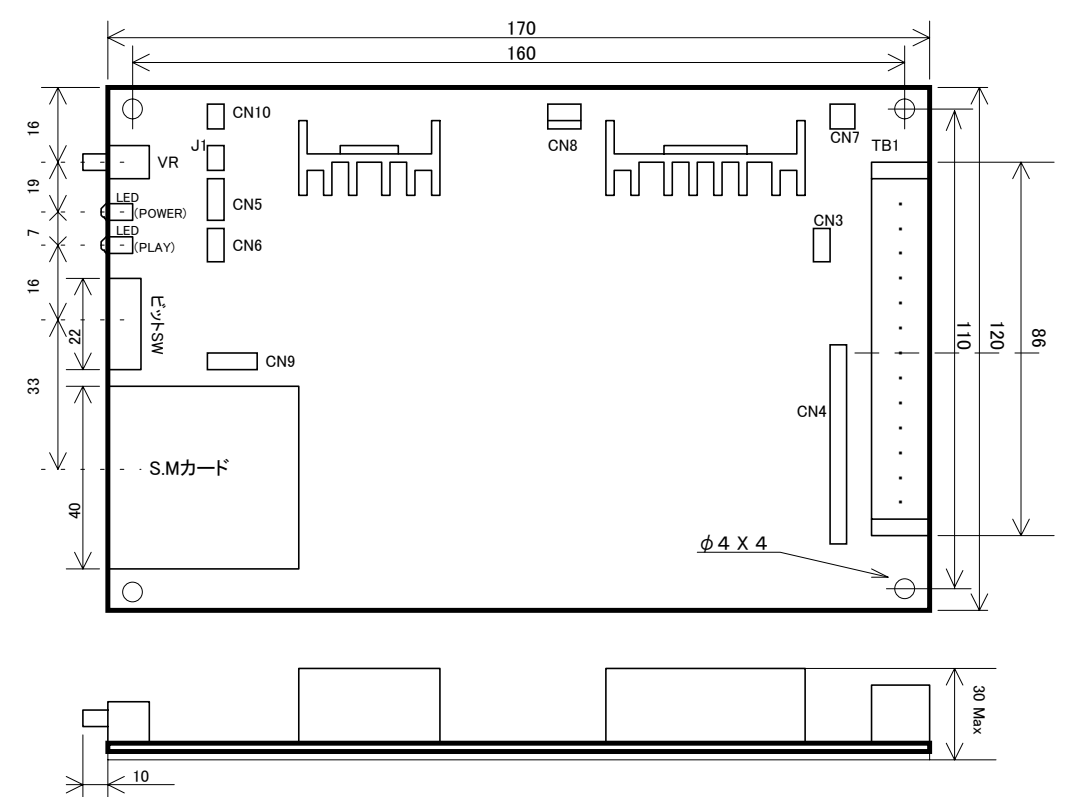

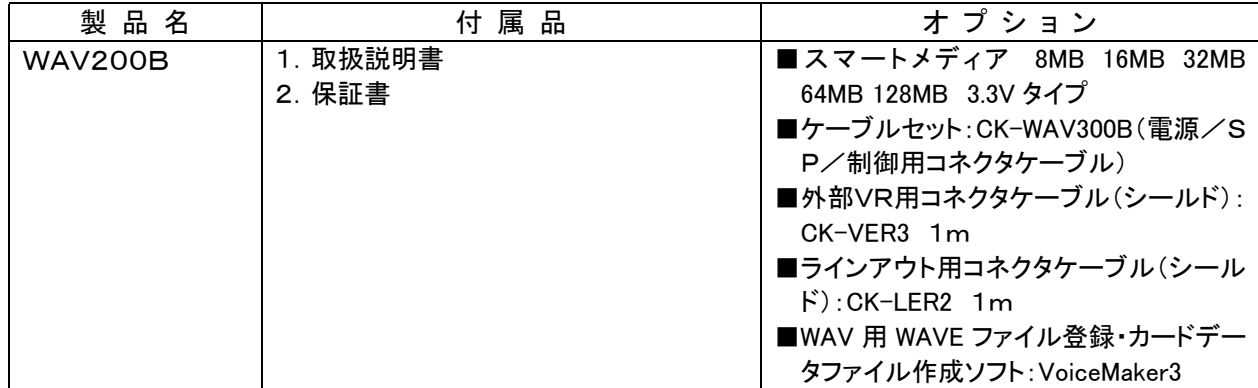

| WAV200B-RS   1. 取扱説明書 |                                                   | ■スマートメディア 8MB 16MB 32MB                           |
|-----------------------|---------------------------------------------------|---------------------------------------------------|
|                       | 2. 保証書                                            | 64MB 128MB 3.3V タイプ                               |
|                       | 3. ケーブルセット: CK-WAV300B (電源/│■外部VR用コネクタケーブル(シールド): |                                                   |
|                       | SP/制御用コネクタケーブル)                                   | $CK-VER3$ 1 m                                     |
|                       |                                                   | 4. RS-232C 用ケーブル (シールド) :   ■ラインアウト用コネクタケーブル (シール |
|                       | CK-W2RS                                           | $\ddot{F}$ : CK-LER2 1 m                          |
|                       |                                                   | ■WAV 用 WAVE ファイル登録・カードデー                          |
|                       |                                                   | タファイル作成ソフト: VoiceMaker3                           |

付属品 コネクタケーブル CK-WAV300B

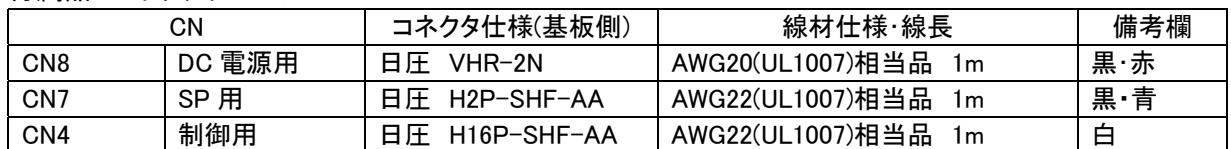

付属品 コネクタケーブル CK-W2RS

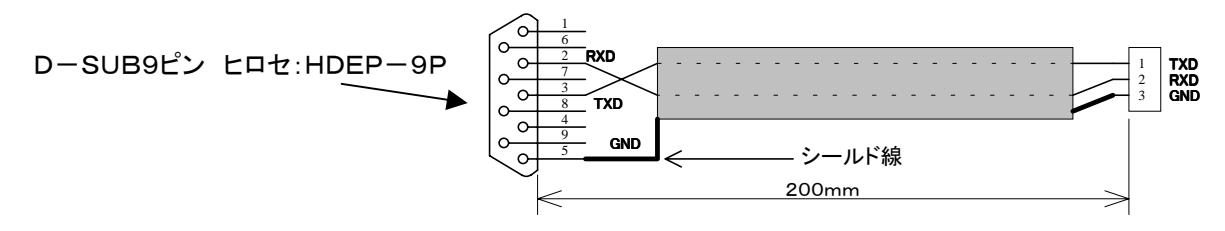

### ■コネクタのピンアサイン

8.各部の名称と機能

WAV200B/WAV200B-RS

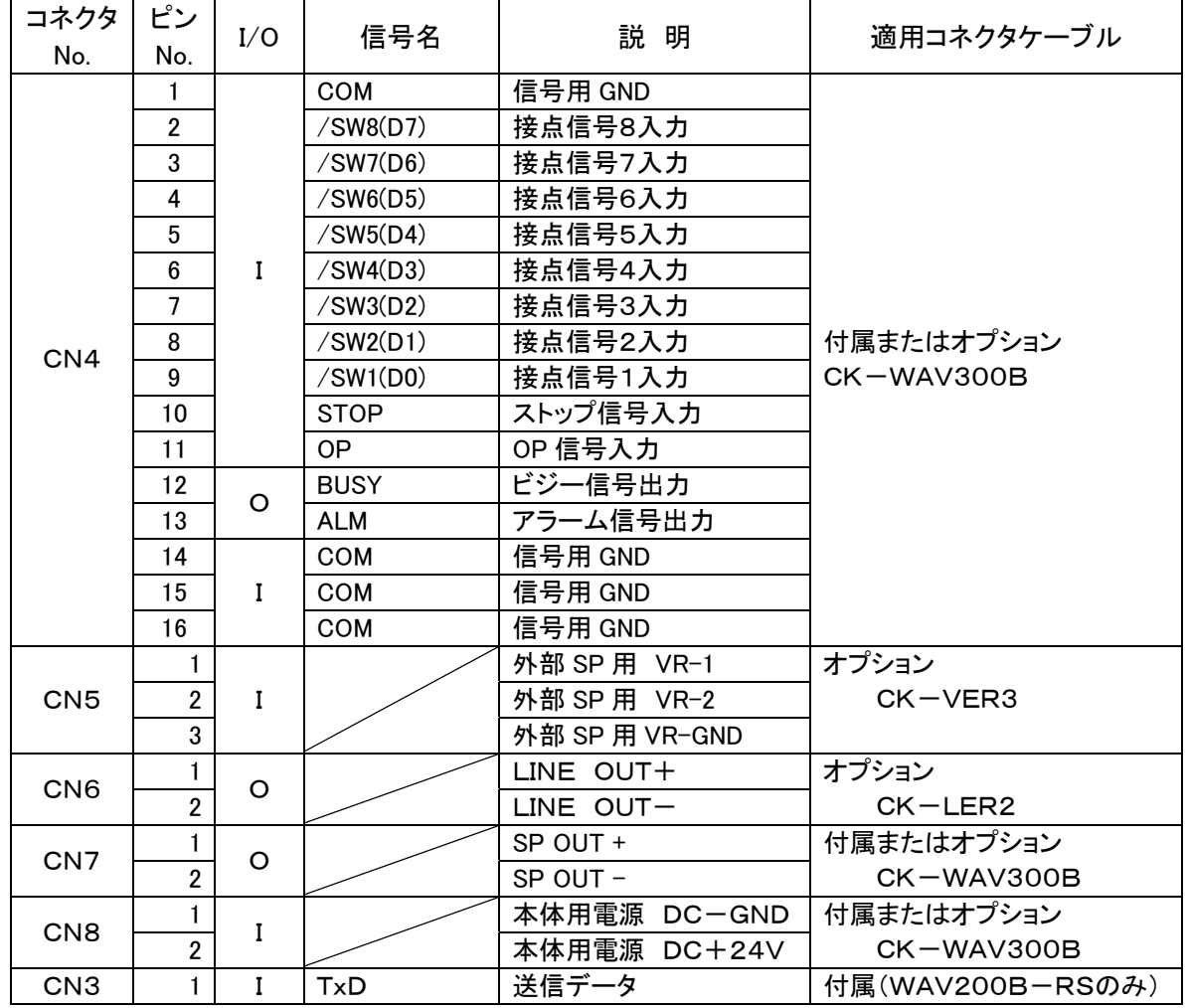

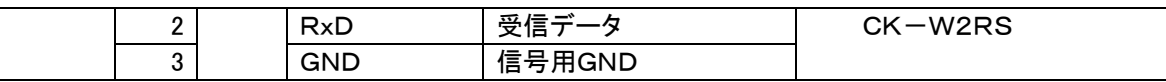

適応コネクタ一覧表

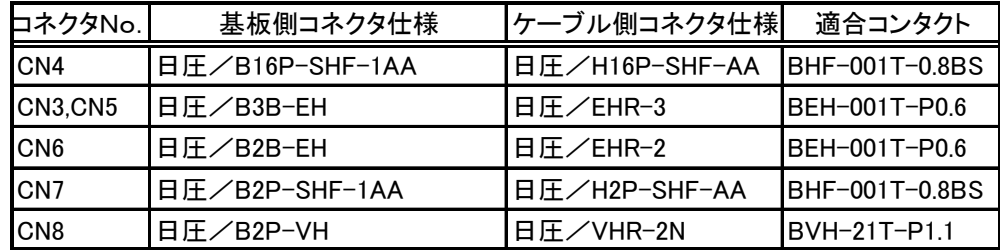

### ■端子台ピンアサイン

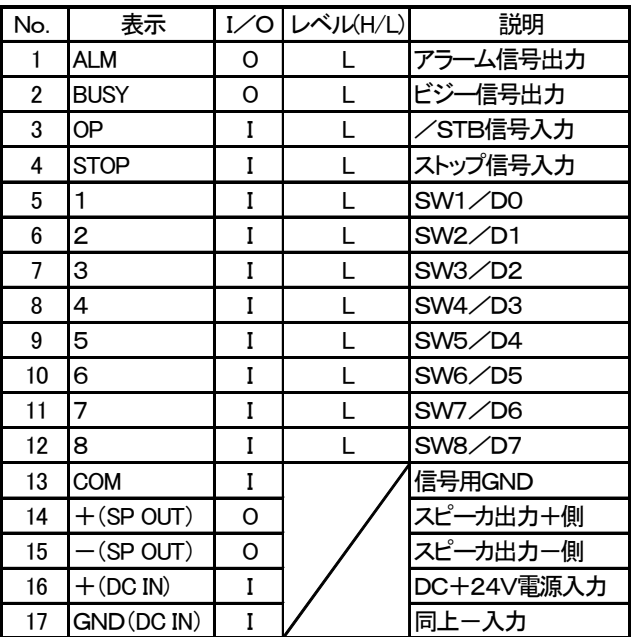

11.自己復旧機能(ウォッチドッグタイマー利用)

スクリューレス端子台

1 2 3 4 5 6 7 8 91011121314151617

 $( )$ 

撚線:0.3mm2~1.25mm2(AWG22~AWG16) 素線径:φ0.18以上

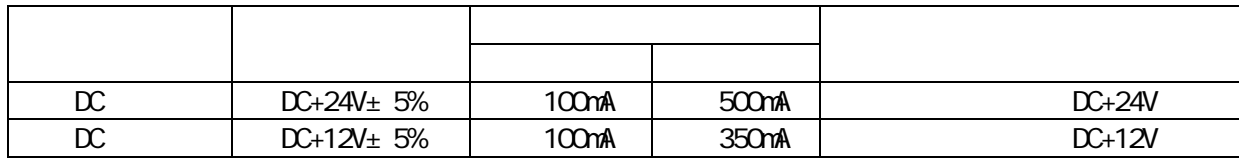

 $( )$ 

9.使用電源

 $\mathbb{C}$ 

10.音量調整

 $\mathbb{R}$ 

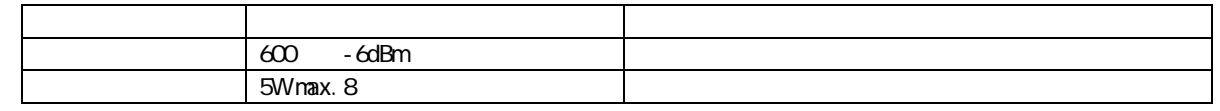

外来ノイズ等により、装置内のCPUが暴走した場合に、ウォッチドッグタイマーによりCPUに 強制リセットをかけます。これにより、CPUはイニシャライズされ、入力信号待機状態になります。

またこの際、ALM信号を出力し電源をOFFするまで、保持状態を続けます。

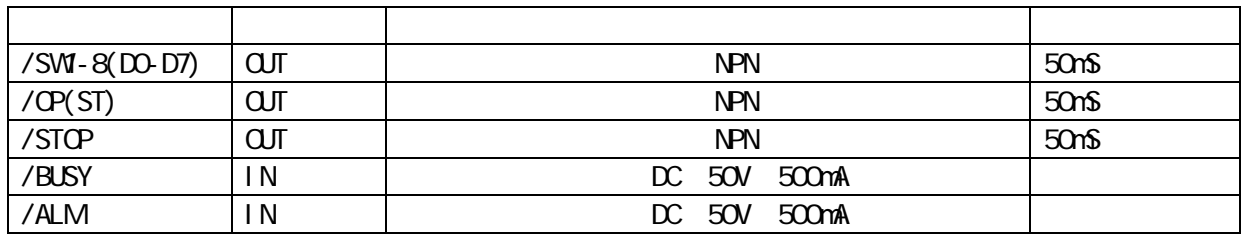

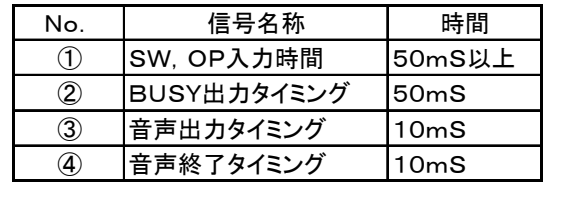

12.入出力信号

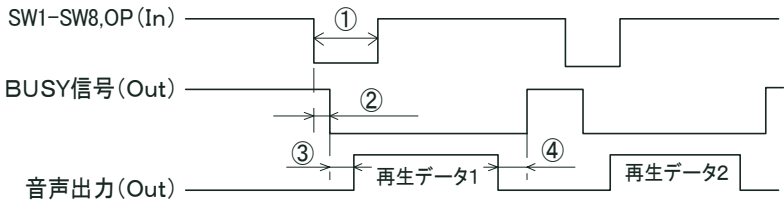

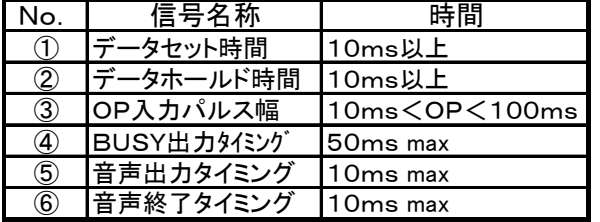

14. august 14. mail 14. mail 14. mail 14. mail 14. mail 14. mail 14. mail 14. mail 14. mail 14. mail 14. mail

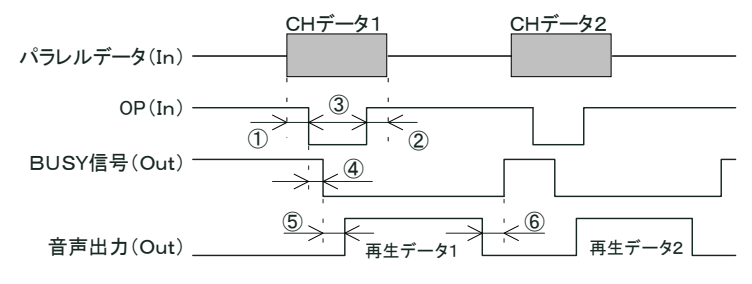

### **VAVE** 2008 POST 2008 POST 2009

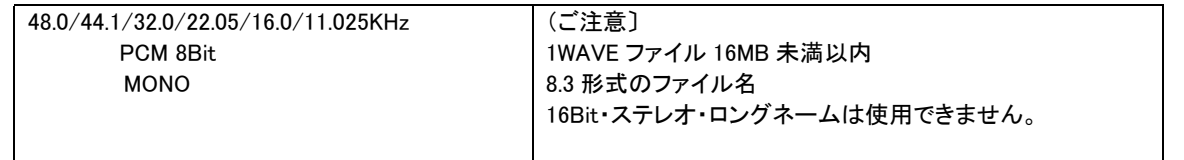

(注)

録音される場合、サウンドレコーダーやサウンドブラスター(互換)サウンドボードでフォローされている 44.1/22.05/11.025KHz サンプ リングを推奨します。

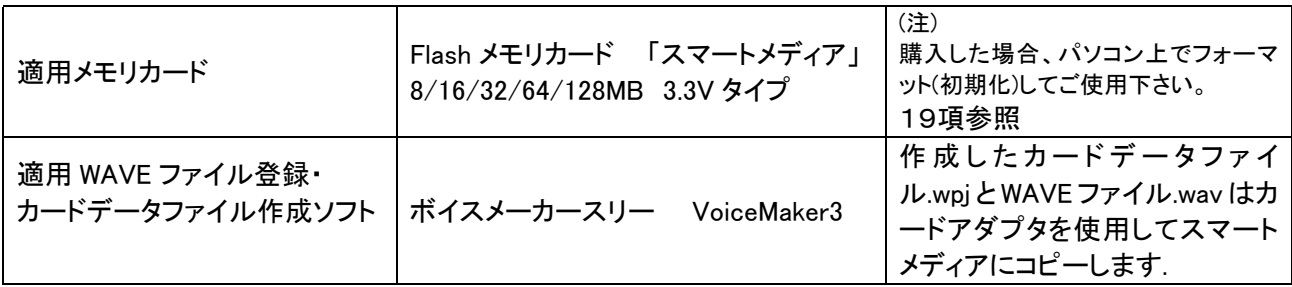

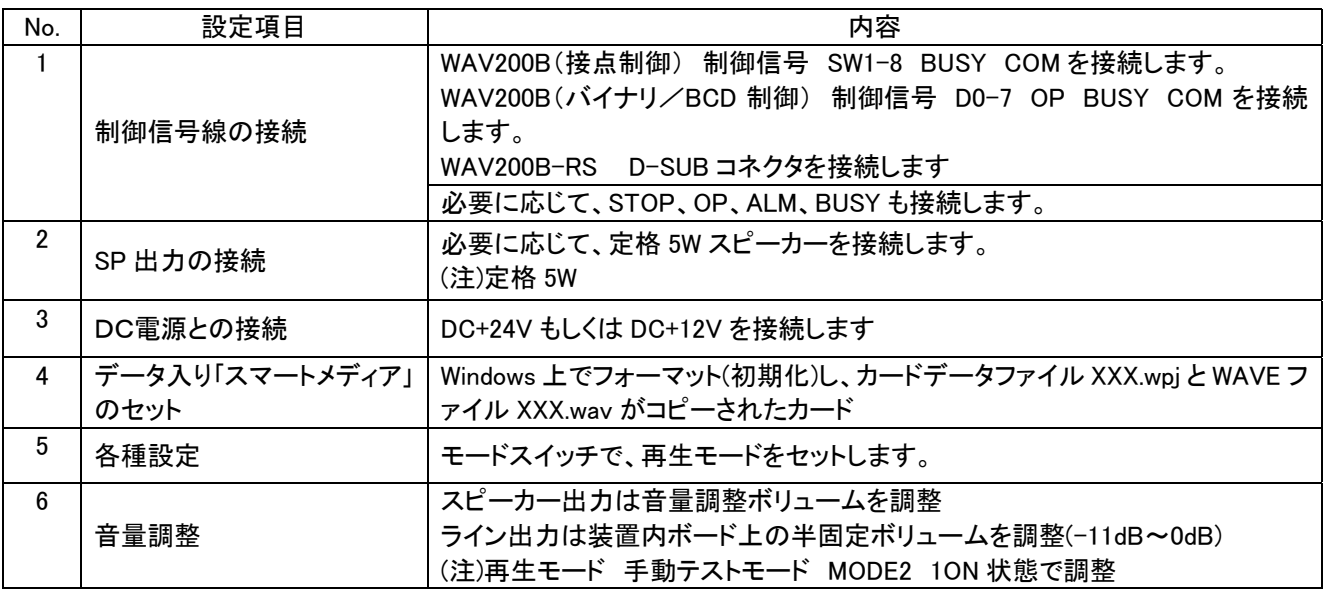

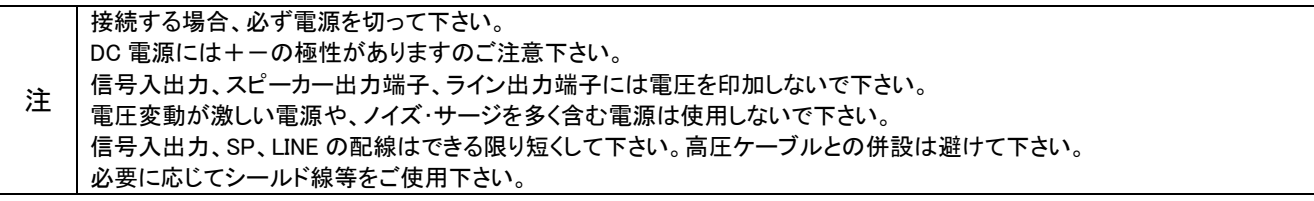

( )  $\alpha$ 

 $\ddot{\phantom{0}}$ 

15.接続

17.WAVE ファイル・カードデータファイル作成、Flash メモリカードへのコピー

### 下記の手順でデータ入り Flash メモリカード「スマートメディア」の作成します。

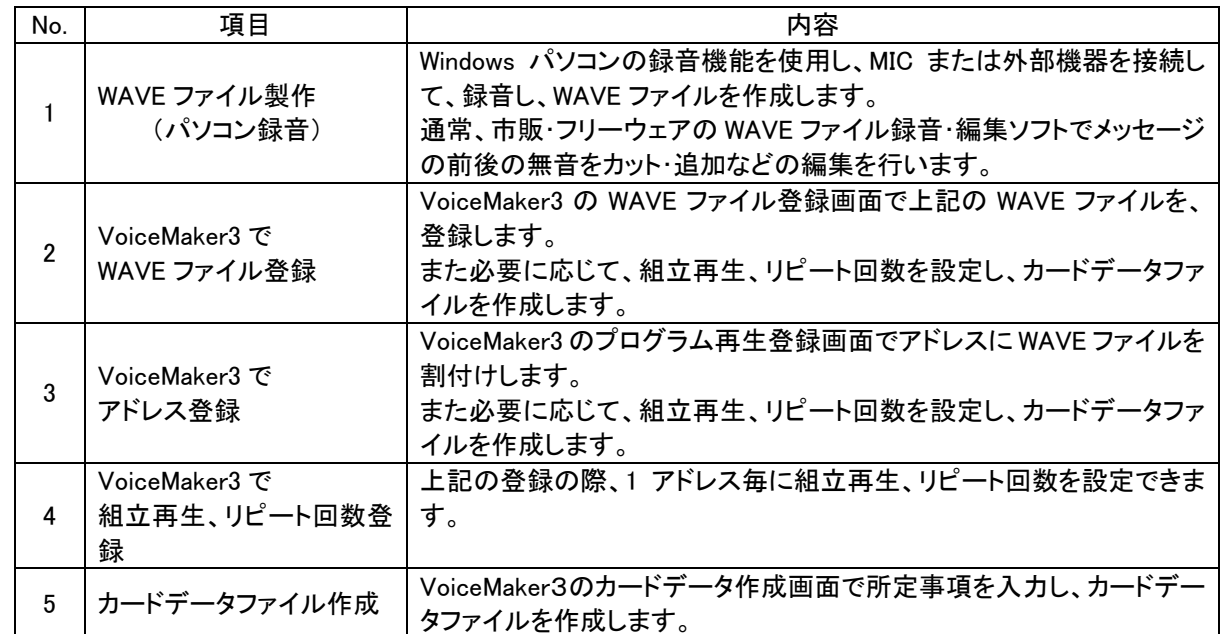

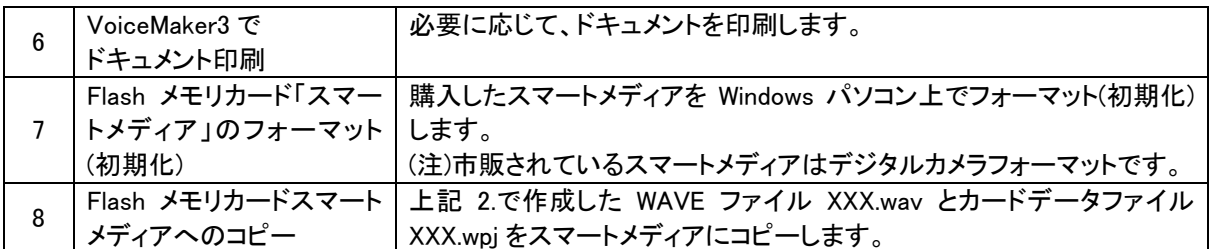

カードのフォーマットについては下記OSに対応しております

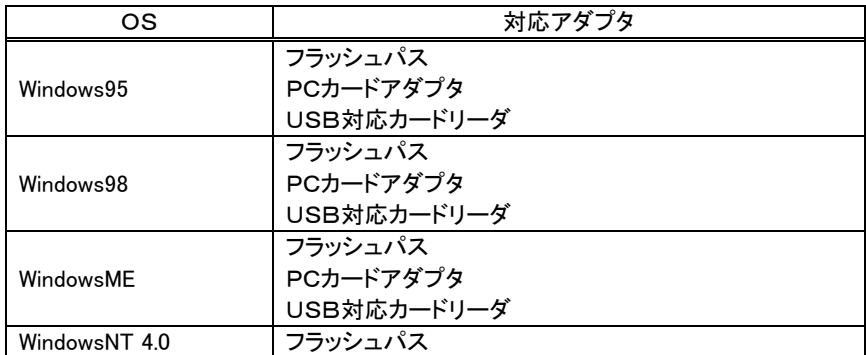

注1. フラッシュパスを使用する場合は、フラッシュパス専用のユーティリティソフトでフォーマットして下さい。

注2. 対応アダプタはメーカにより仕様が異なりますので、詳細はメーカに問い合わせの上御使用願います。

. Flash

金色接触部を下にし、カードコネクタに軽く、水平に挿入します。 最後まで確実に挿入して下さい。 (注)切欠がある方が、前方左側になります。

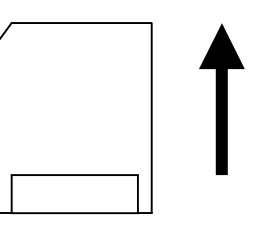

VoiceMaker3 WAVE

Voi ceMaker 3 ho. WAVE No.

 $\mathbb N$ b.  $\mathbb N$ b.

### ■一般的な再生モードの場合

19.メッセージ/接点・アドレス対応

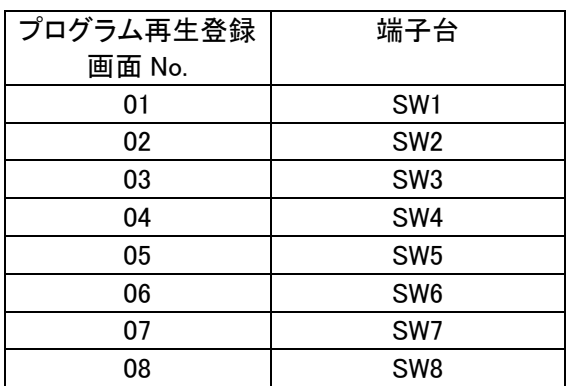

■順番再生モードを使用する場合
再生起動端子は/OP 詳細は「再生モード」参照。

プログラム再生登録 画面上 No. /OP 端子入力回数 01 1 02 2 03 3 04 4 05 5 06 6 07 7 08 8 : : : : 255 255

> BCD RS-232C BCD RS-232C VoiceMaker3 No.

**●1 アドレス 1WAVE ファイル、1回再生の場合** 

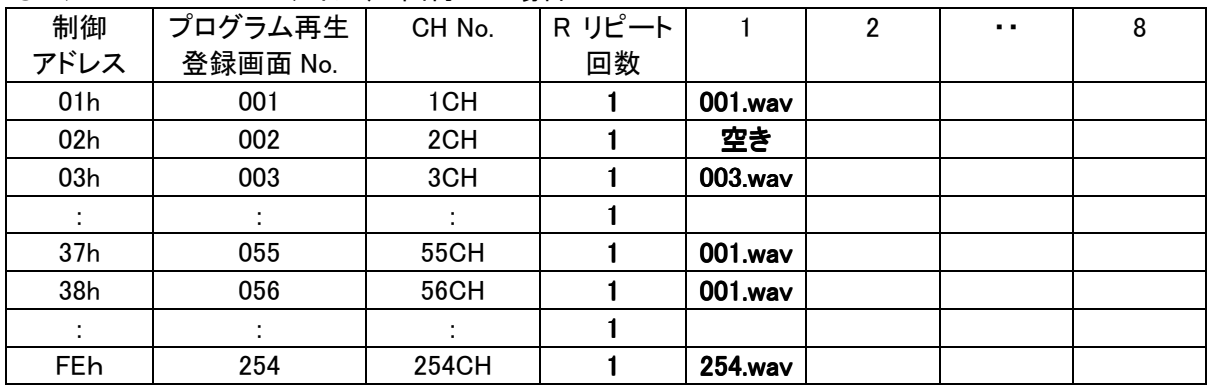

#### ●1 アドレス 組立再生登録・リピート回数登録の場合

20.プログラム再生登録機能

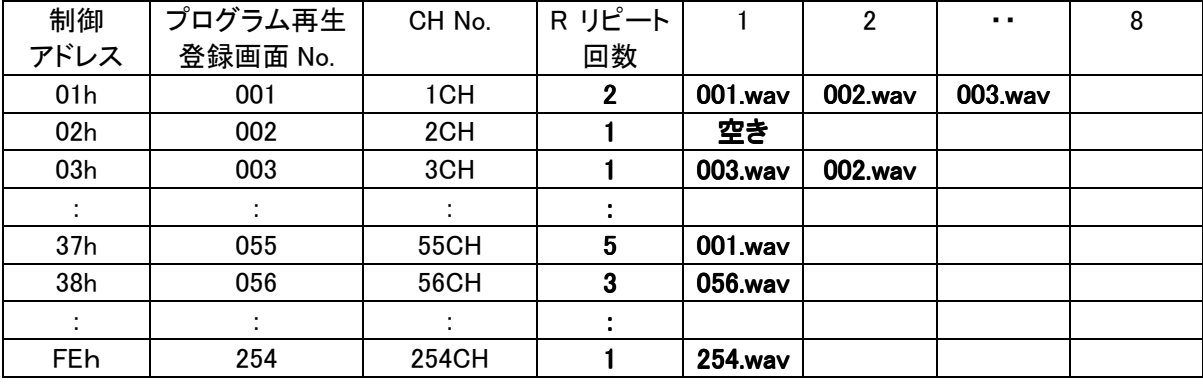

\* \* ALL" "FFh ALL" "OOh

VoiceMaker3 のプログラム再生登録画面上で、アドレス登録の際、組立再生・、リピート回数登録もできます。 登録内容を変更する場合は VoiceMaker3 で変更し、再度、カードデータ (.wpj)と WAVE ファイル(.wav)をコピ ーして下さい。

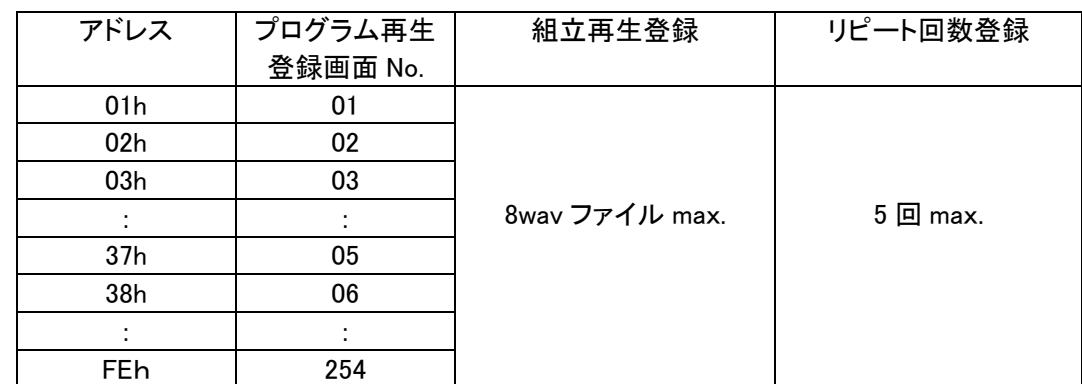

(注) 1 アドレス(組立再生登録がある場合は全体)をリピートします

# 1 2 3 4 5 6 7 8

21.モードスイッチ(MODEスイッチ)

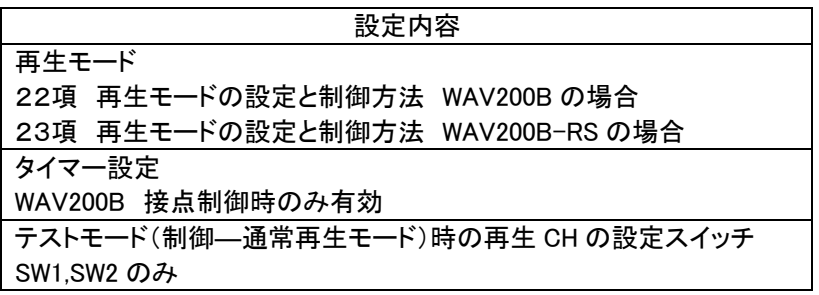

(注)必ず、電源を切って設定して下さい 必ず、電源を切って設定して下さい必ず、電源を切って設定して下さい。電源 必ず、電源を切って設定して下さい。電源 ON 時、設定内容を識別します。 時、設定内容を識別します。時、設定内容を識別します。

### 2.<br>22.第et Europe WAV200B

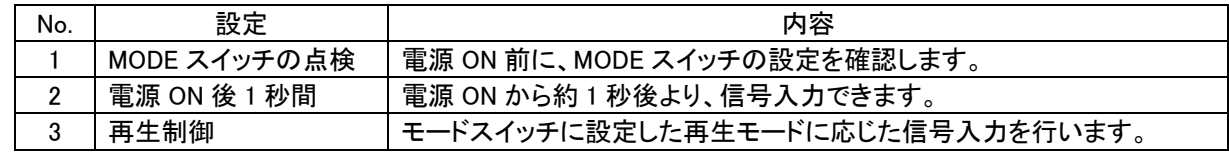

(注)順番再生モード /OP 端子に信号入力を行います。

タイマーを設定した場合、タイマーが作動しますのでご注意下さい。

#### NODE-SW No.6-8

●再生モード設定(再生モード内容については後記参照)

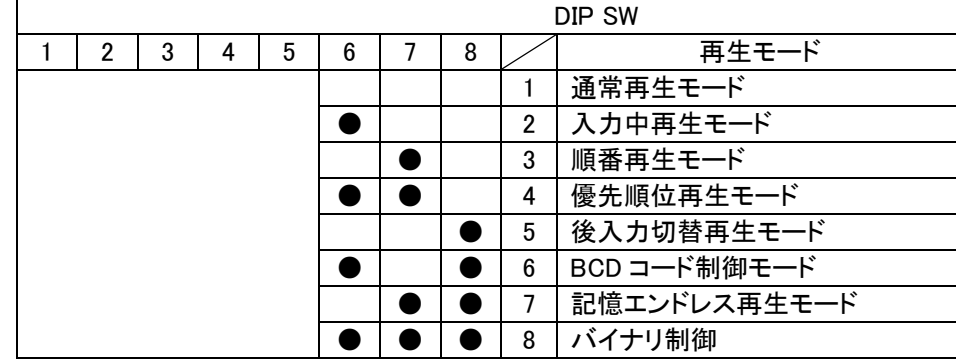

 $\bullet$  ->ON

### $MDF-SW$  No.  $3-5$

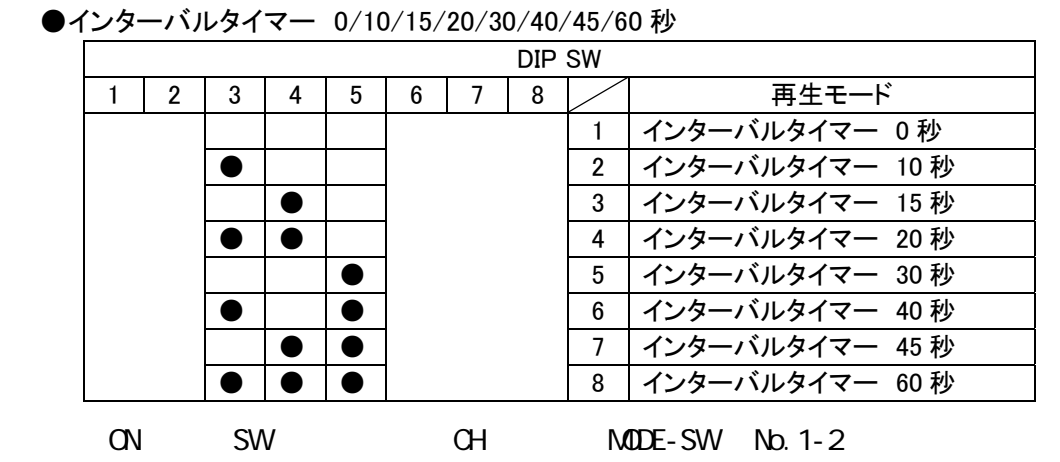

本スイッチで接点制御の電源 ON エンドレス再生、SW選択式再生モード時の再生 CH を設定します。 (注)使用できる再生モードは接点制御の通常再生モードと SW 選択再生モードのみになります

(使用上のご注意) 電源 ON 時、POP 音が生じます。またデータ途中から再生することがあります。 この場合、WAVE ファイル製作時に、データの前に無音約 1 秒追加処理して下さい。

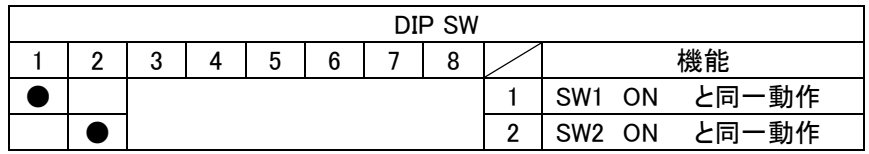

(テクニック) BGM をエンドレス再生し、センサー入力で割込み再生

優先順位再生モードを使用

BGM を優先順位の低い CH に割り付け、本スイッチ ON でエンドレス再生します。 優先順位の上位の端子への入力で、「割り込み再生」します。

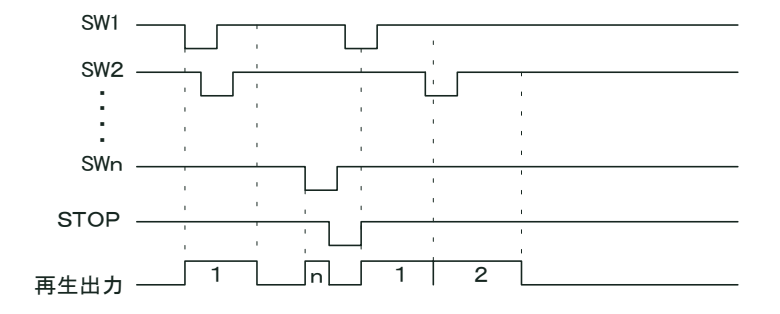

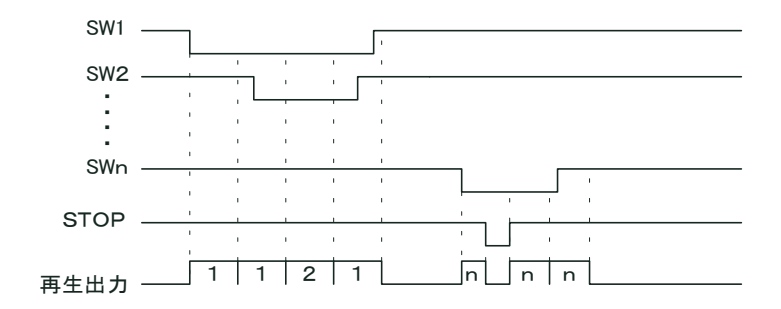

用途:開演ブザー、サイレン、発車ベル・発車メロディ・発車案内放送等

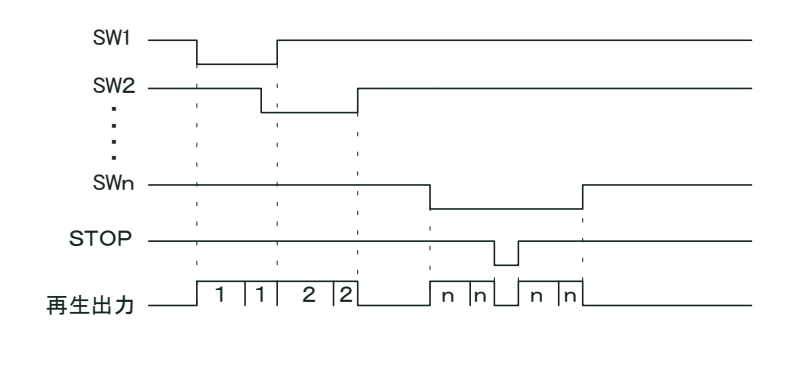

 $1$ 

 $R$  POP  $\Box$ 

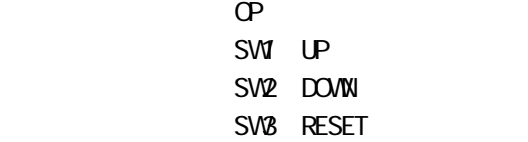

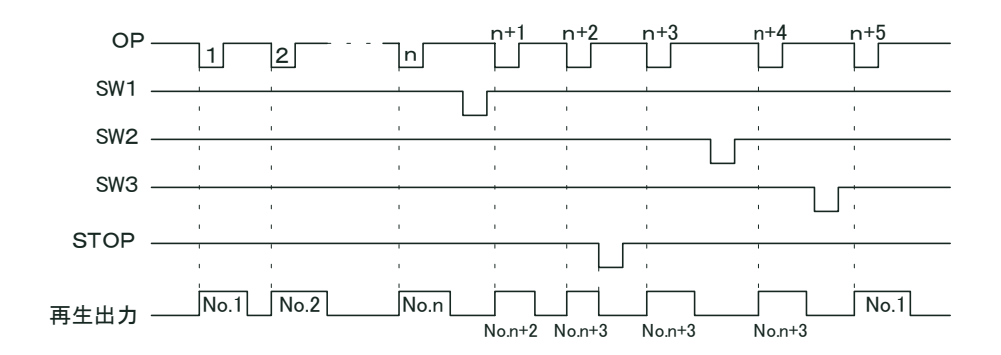

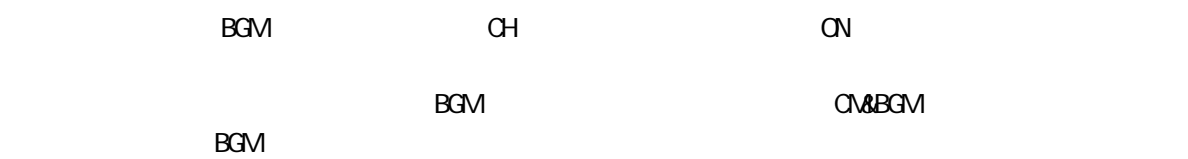

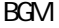

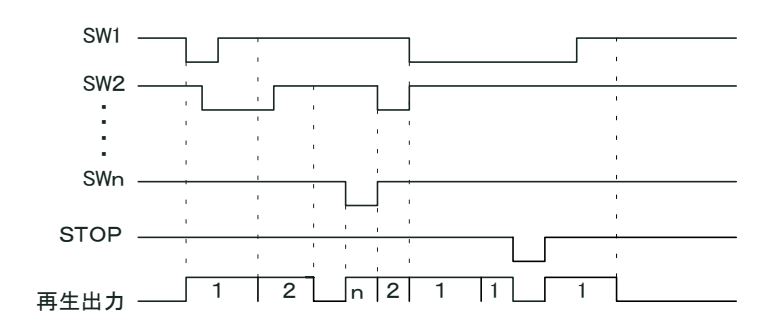

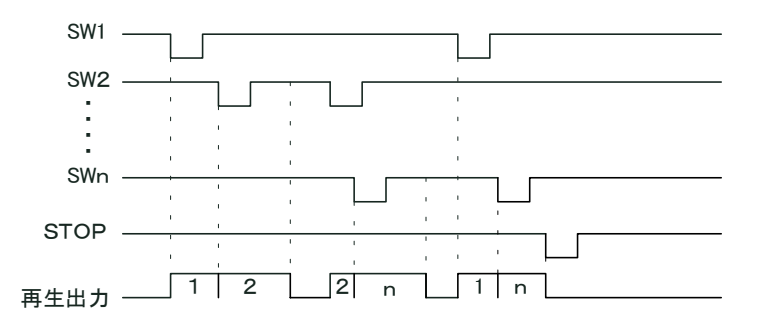

- 6.記憶エンドレス再生モード
	- ① 再生はワンショット入力のみのエンドレス再生になります。
	- ② 再生中は、当該SW以外の全てのSW入力を検出し、入力があったSWを記憶し、入力順に順次繰り返し のエンドレス再生が行われます。入力 SW の記憶数は8入力 max
	- ③ ストップ信号入力で即停止し、記憶がクリアーされます。

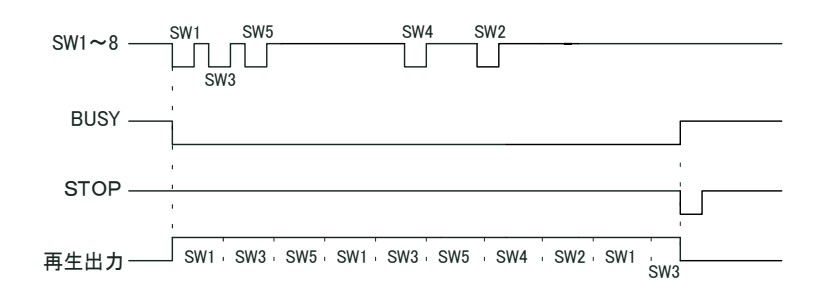

- ① 再生チャンネルは1チャンネル(01h)~128チャンネル(80h)対応です。 チャンネルデータはOP(STB)信号の立下りで確定され、再生が起動します。 (タイミングについては、12項を参照)
- ② 受信バッファは有りません
- ③ 再生中は受信しません(受信データ無効)が、STOP(0チャンネル:00h)のみは有効とし、再生中でも強制 停止します。
- ④ 再生停止については、外部入力信号のSTOP信号(端子台)も有効です。 ⑤ 再生中は外部出力信号のBUSY信号(端子台)が出力されます。

#### 8.BCDコード制御

- ① 再生チャンネルは1チャンネル(00000001)~99チャンネル(10011001)対応です。 チャンネルデータはOP(STB)信号の立下りで確定され、再生が起動します。 (タイミングについては、12項を参照)
- ② 受信バッファは有りません
- ③ 再生中は受信しません(受信データ無効)が、STOP(0チャンネル:00h)のみは有効とし、再生中でも強制 停止します。
- ④ 再生停止については、外部入力信号のSTOP信号(端子台)も有効です。
- ⑤ 再生中は外部出力信号のBUSY信号(端子台)が出力されます。

### VAN 200B-RS

 $MDF-SWNb.$  7-8

| DIP SW |  |  |  |  |  |  |  |  |                |          |          |
|--------|--|--|--|--|--|--|--|--|----------------|----------|----------|
|        |  |  |  |  |  |  |  |  | 再生モード          | 受信バッファ   | 組立バッファ   |
|        |  |  |  |  |  |  |  |  | RS-232C 制御モード1 | 20CHmax  | 10CHmax. |
|        |  |  |  |  |  |  |  |  | テスト再生モード       |          |          |
|        |  |  |  |  |  |  |  |  | RS-232C 制御モード2 | 10CHmax. | 10CHmax. |

■再生モードの説明

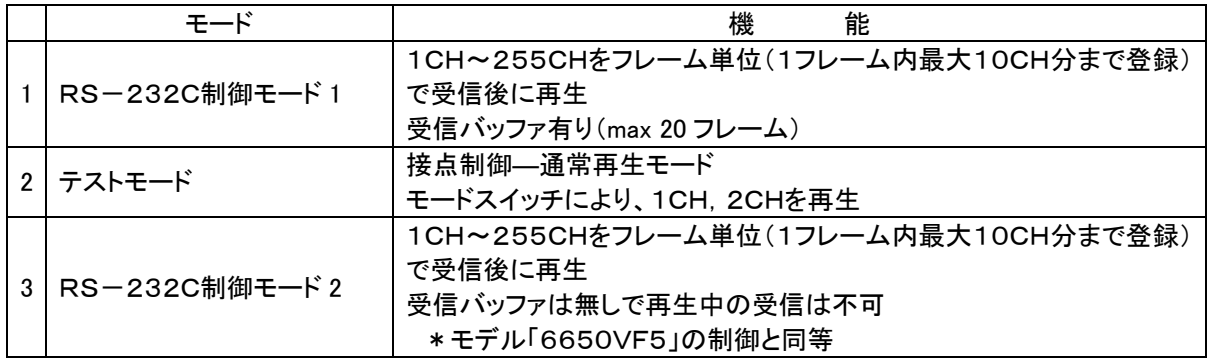

通信条件

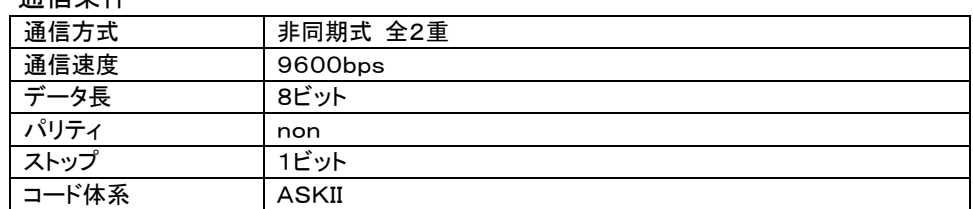

① 通信制御コマンド

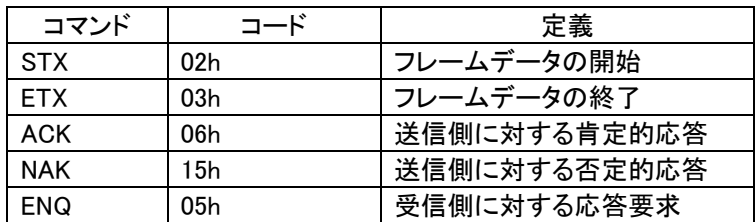

 他に強制停止(バッファリセット)コマンドとして「FFh」があります 尚、強制停止については外部STOP信号入力にても可

② フレームデータ送信フォーマット

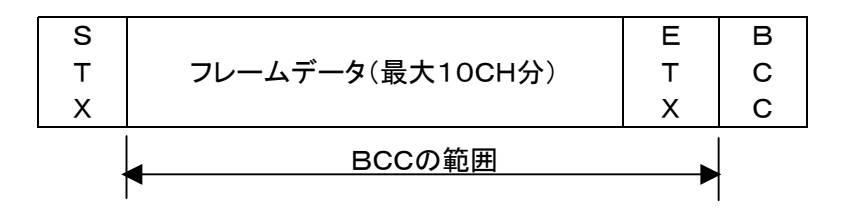

● チャンネルデータは3コードで表す

例)1CHと125CHの表示

1(10進表示) -> 001(10進表示) -> 30h30h31h(コード表示) 125(10進表示) -> 125(10進表示) -> 31h32h35h(コード表示)

**BCCの範囲はフレームデータからETXまでとする** 例)1CHと15CHと125CHを送信

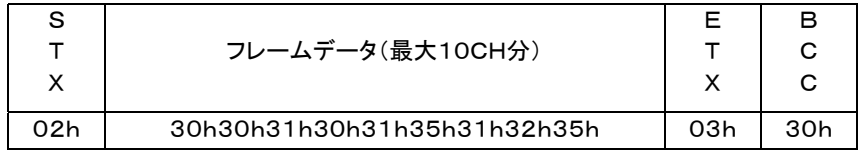

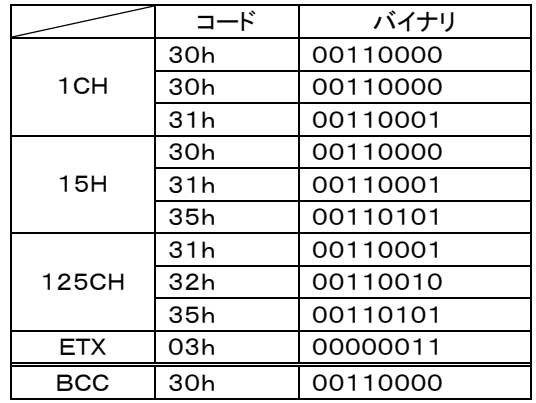

BCCの算出は、バイナリに於 いて各ビットのEXORをとる

信する

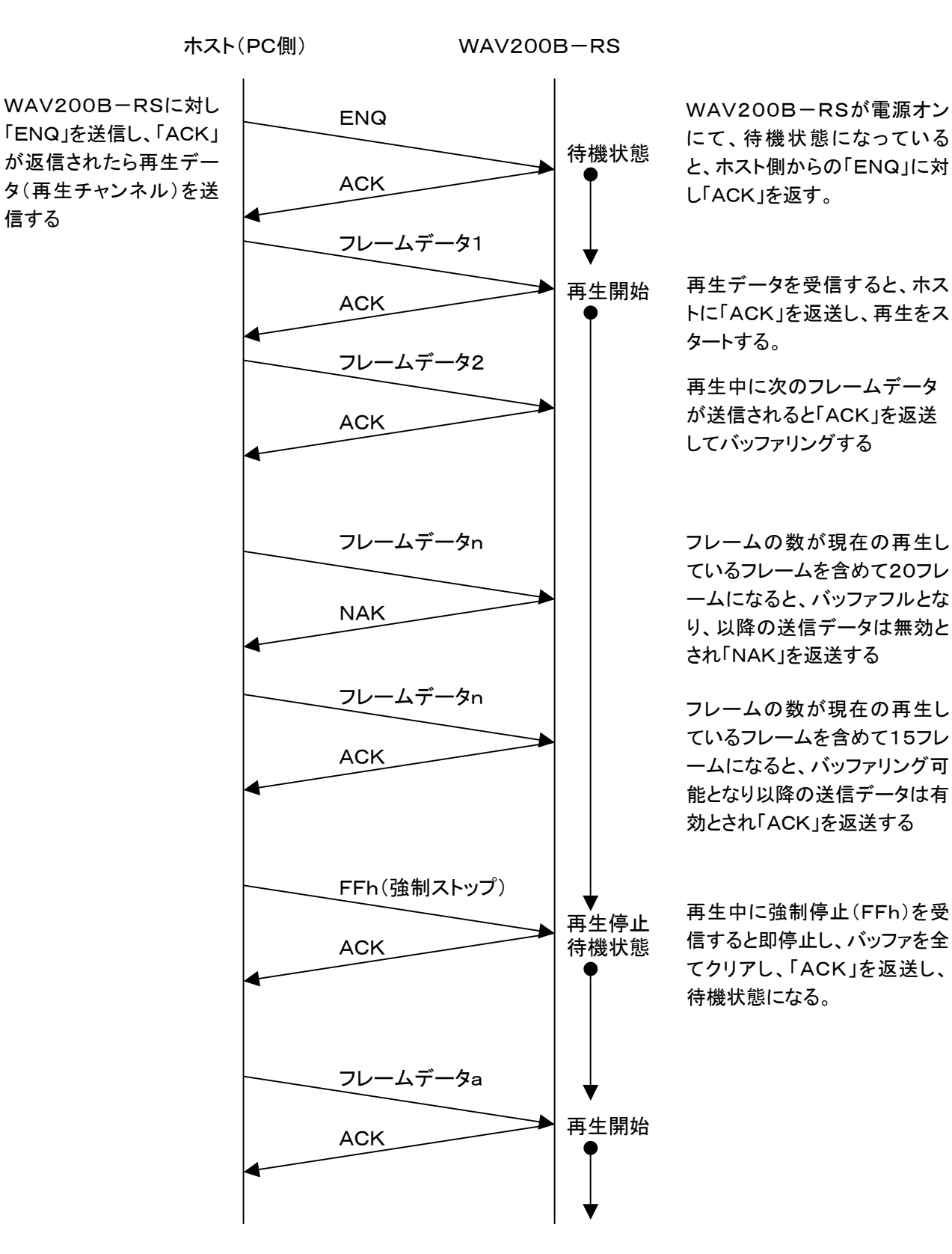

注1.「ENQ」を送信するのはWAV200B―RSが電源ONの起動時のみです 注2.「NAK」が返送されるのは、バッファフルの時と受信データにエラーが発生した時です ■RS-232C制御モード2

① 通信条件

通信条件については全てRS-232C制御モード1と同じ。

② 通信制御コマンド

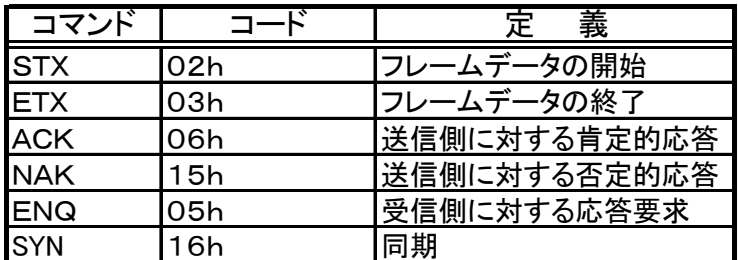

 他に強制停止(バッファリセット)コマンドとして「FFh」がある 尚、強制停止については外部STOP信号入力にても可

③ フレームデータ送信フォーマット

フレームデータ送信フォーマットについては全てRS-232C制御モード1と同じ。

#### ④ 制御手順

注1. 電源ON後にホスト側へ「ACK」を返送し、待機状態になります

注2. WAVファイルの存在しないチャンネルを受信した時も、「ACK」を返送し、1ms後に「SYN」を返送します。

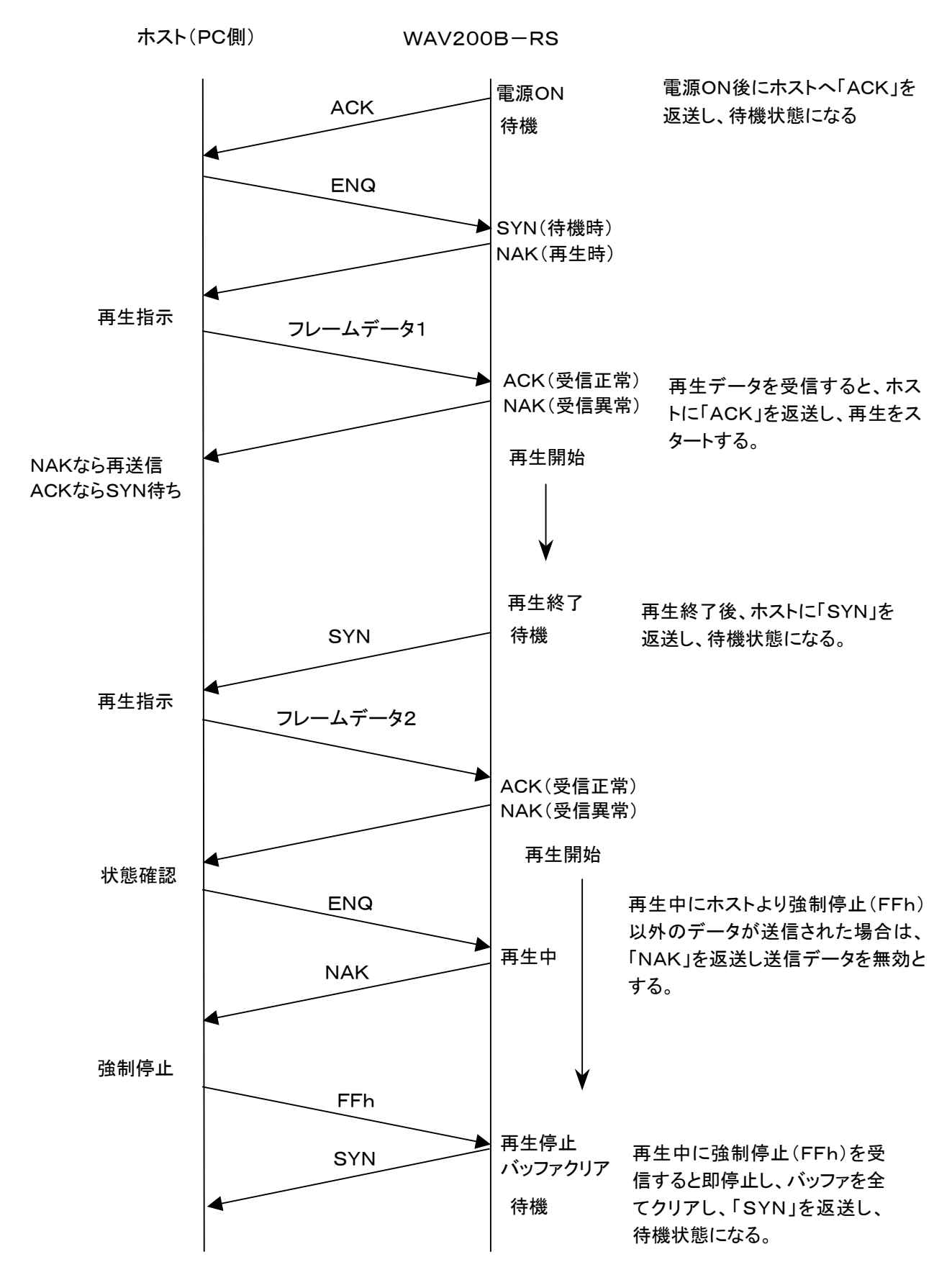

### ■テストモード (接点制御––通常再生モード)

24.タイマー

モードスイッチにより再生チャンネルの選択を行い、スイッチがオンにて再生します。

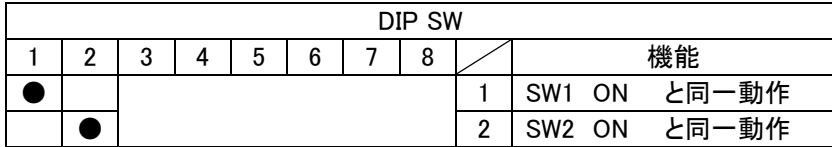

 SW入力にて当該メッセージが再生され、再生終了後に上記モードスイッチにて設定された タイマー時間(10秒~60秒)が作動し、経過後にBUSY信号がオフします。

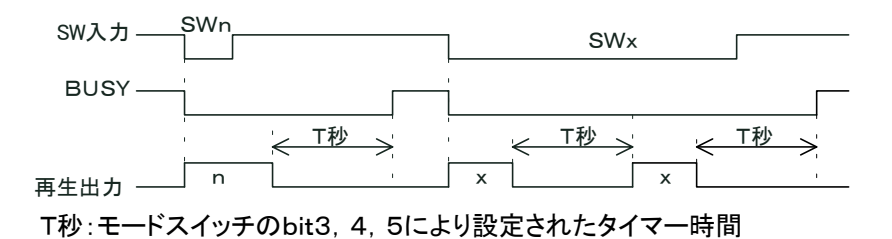

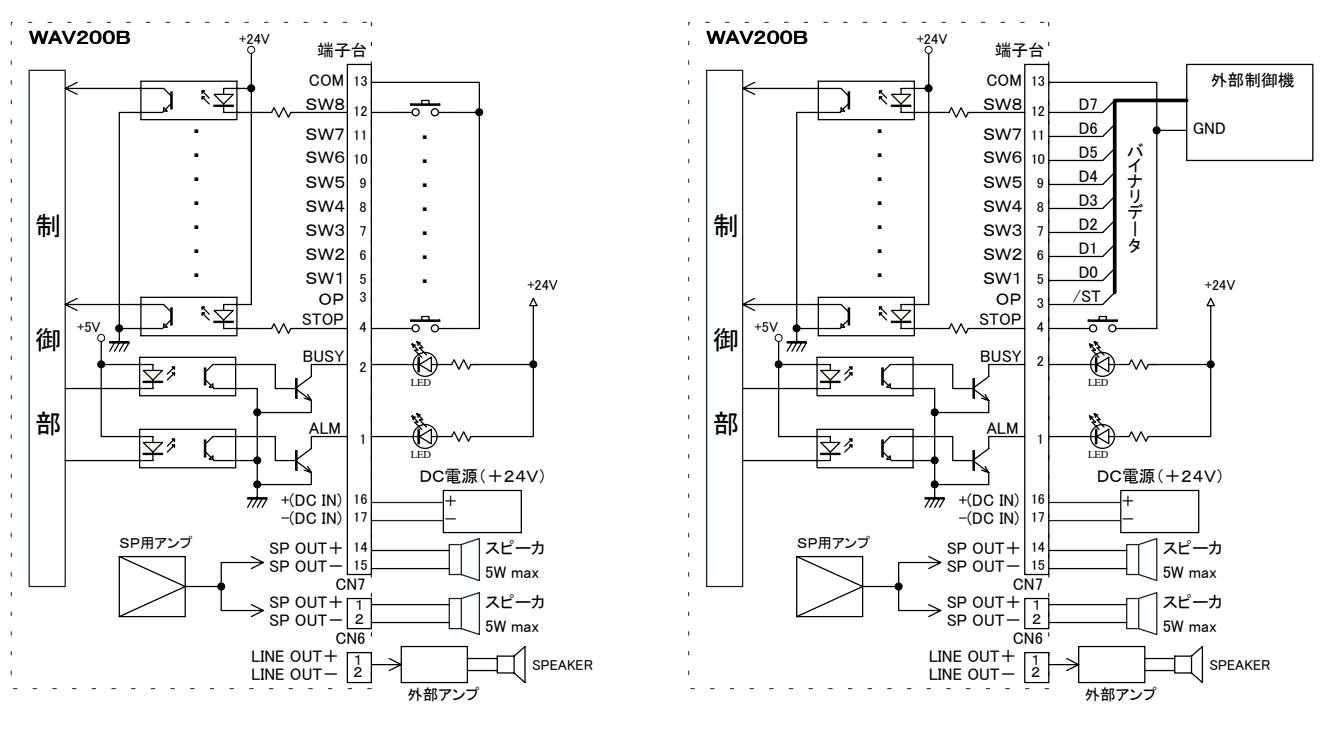

再生停止は"00h"送信にて可能ですが、 "STOP"入力にても緊急停止が可能です。

接続できるスピーカーは端子台もしくはコネクタ(CN7)のどちらか一方のみです

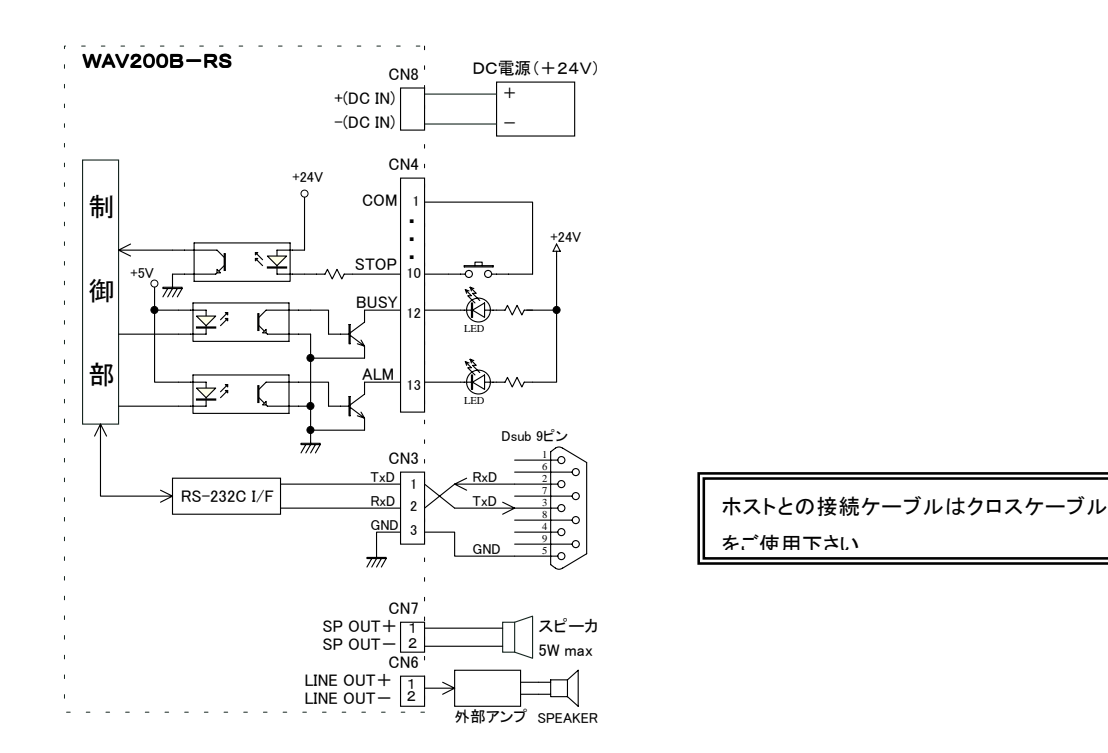

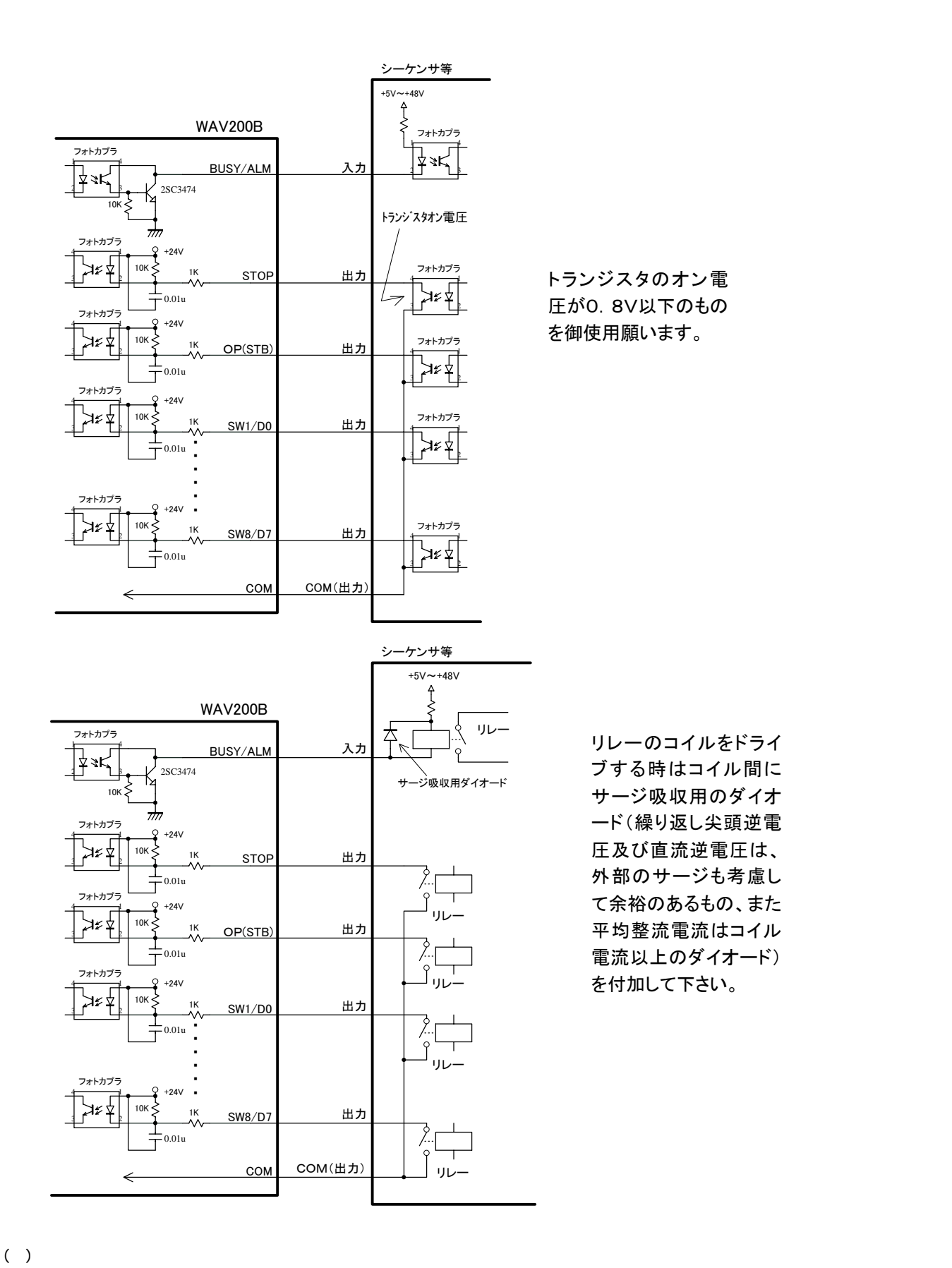

Voi ceNavi <u>and the second of the second of the second of the second of the second of the second of the second of the second of the second of the second of the second of the second of the second of the second of the second</u>

381-3203 681-3203 58 TEL 026-268-3950 FAX 026-268-3105 URL http://www.voicenavi.co.jp E-mail info@voicenavi.co.jp